# *DICOM-NEWS*

# DICOM Dischinger Computer GmbH informiert über Aktuelles, Termine und Tipps

# **Online-Schulungen direkt von Ihrem Arbeitsplatz**

## **Das betreute learning-by-doing Prinzip**

**Ab sofort bietet DICOM schnelle und günstige online Schulungen direkt von Ihrem Arbeitsplatz aus. Dafür benötigen Sie nur einen Arbeitsplatz mit Internetzugang.**

Unser neues Online-Schulungssystem bietet unseren Kunden individuelle und betreute Schulungen auf einem unserer Server. Ein großer Vorteil dieser neuen Methode ist, dass Sie sich mit dem Betreuer die Eingabegeräte (Maus und Tastatur) teilen. Was Ihnen den Vorteil bietet, dass Sie sehen wie sich der Supporter bewegt und der Supporter genau sieht wie Sie sich bewegen. Das heißt es wird interaktiv gearbeitet und dem Supporter ist es jederzeit möglich, falsche Schritte schnell zu korrigieren, um damit maximalen Lernerfolg zu erreichen.

Gleichzeitig erhöhen wir die Benutzerfreundlichkeit, indem wir direkt intuitive Bedienschritte bemerken, analysieren und somit Arbeitsabläufe verbessern können.

**Ihre Vorteile auf einen Blick:** 

- keine Anfahrtskosten und Wegzeit  **learning-by-doing**
- **flexiblere Schulungszeiten direkte Fehler-Korrektur**
- **individuelle Schulungen für Ihr Unternehmen oder Adhoc Schulungen bei Bedarf eine Abteilung Ihres Unternehmens**
- 
- -

**IHR UNTERNEHMEN ONLINE SERVER DICOM SUPPORT CENTER**

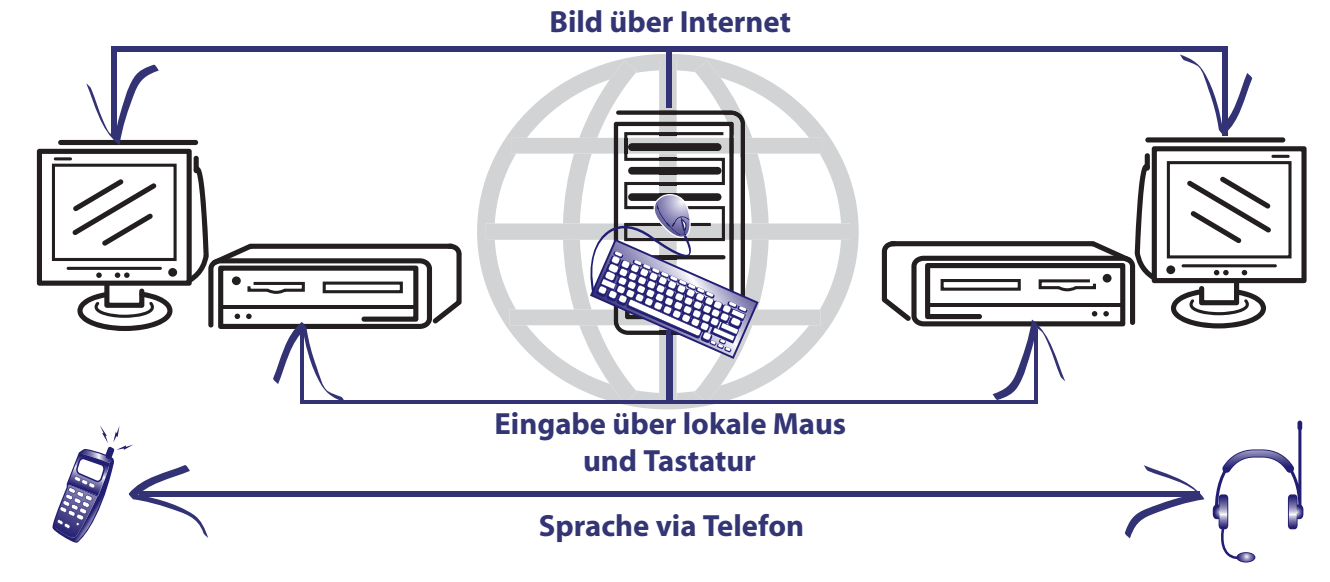

DICOM Dischinger Computer GmbH Im Ebnet 6 79238 Ehrenkirchen

**DICOM-NEWS** Fon: (0 76 33) 95 20 -0

Fax: (0 76 33) 95 20 -90 Internet: www.dicom-software.de E-Mail: service@dicom-software.de

e

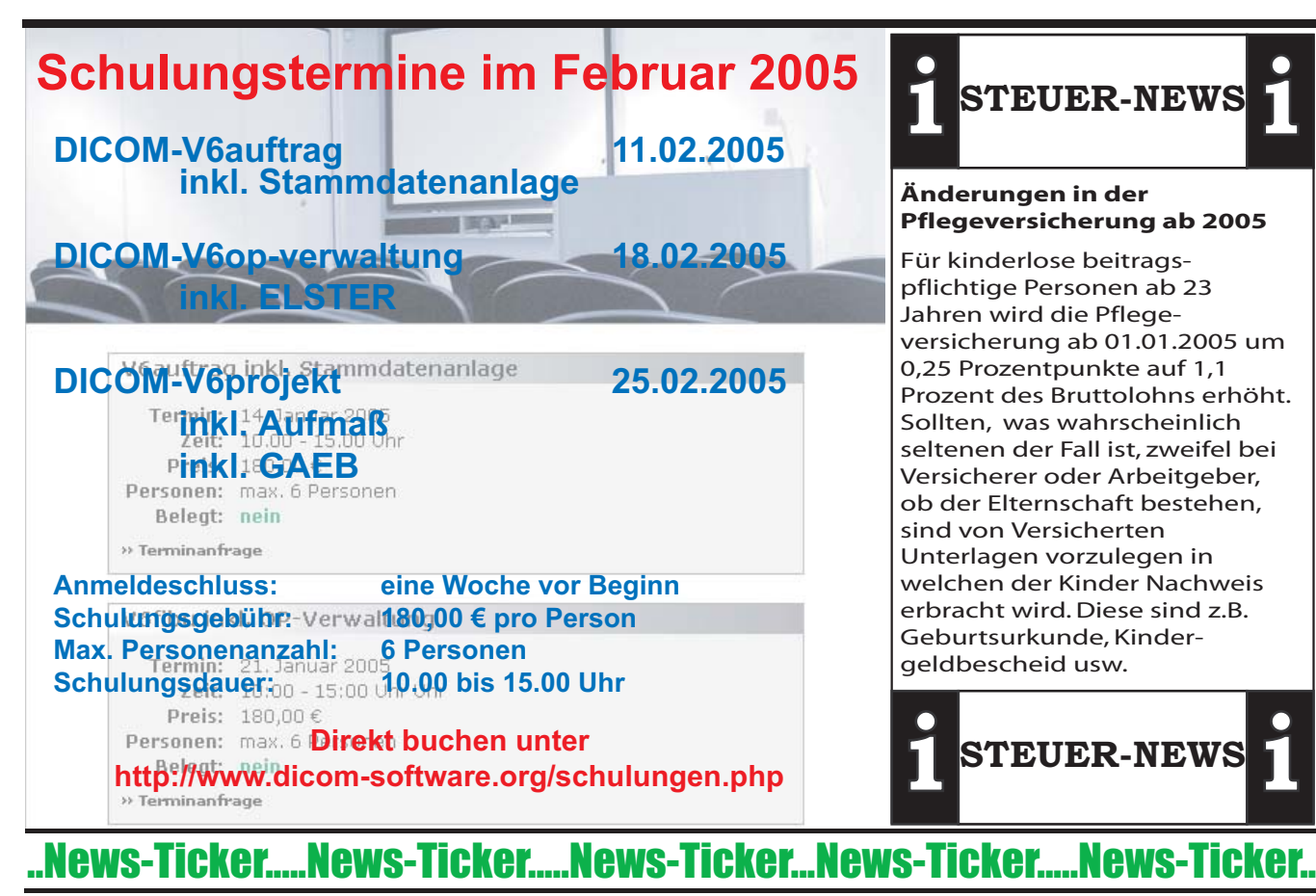

#### **Turbo-Kniffe für den Internet Explorer**

Schöner bunter Internet Explorer: 95 Prozent aller Browser-Nutzer vertrauen bei ihren Ausflügen ins Netz dem Internet Explorer von Microsoft. Dabei sind die Macken des Programms berüchtigt - oft sogar gefürchtet. Doch das muss nicht sein. Versucht etwa ein Pop-Up-Fenster einen Dialer zu installieren, sorgt die Tastenkombination "Alt+F4" rasch für klare Verhältnisse. Kurzum: Versteckte Features und Zusatz-Tools machen den Online-Ausflug sicherer und komfortabler.

### **So bleibt das System schnell, schlank und stabil**

#### **Datenmüll entsorgen.**

Ordnung ist das halbe Leben – auch auf dem PC. Wie auf dem Schreibtisch sammeln sich auf dem Rechner Dinge an, die nicht mehr benötigt und besser fortgeräumt werden. Mit dem hier aufgestellten Putzplan kehren Sie Ihren Computer gründlich aus, machen ihn fit für das neue Jahr und verbessern die Rechenleistung.

Löschen, saubermachen, optimieren

Prüfen Sie erst das Startmenü nach Programmen, die Sie nicht mehr benötigen. Löschen Sie alles, was überflüssig ist. Danach folgt die Datenträgerbereinigung. Verwaiste Bildzeichen entfernt die eingebaute Desktopbereinigung am gründlichsten. Zur Sicherheit schauen Sie auch im Programm-Ordner nach. Oft kommt es vor, dass nur Einträge im Startmenü gelöscht wurden, Verzeichnisse und Dateien aber noch vorhanden sind.

#### **Neue Notebook-Grafikchips von Nvidia und XGI**

Nvidias neuer Grafikchip GeForce Go 6200 eignet sich für leichte und kleine Notebooks und verfügt wie die Desktop-Version über vier DirectX-9-fähige Pixel-Pipelines. Der Chip verfügt über ein PCI-Express-Interface und kann mittels der TurboCache-Technik Teile des Arbeitsspeichers für Grafikzwecke mitbenutzen. Nach Aussage des Herstellers wirkt sich dies stromsparend aus, da der Grafikspeicher selbst dadurch wesentlich kleiner ausfallen kann. Mittels PureVideo unterstützt der Chip das Dekodieren von HDTV-Videos im MPEG2- und WMV-Format. Der Bildqualität kommt dabei das spezielle Deinterlacing und ein neu entwickelter 3:2- Pulldown-Algorithmus für die Anpassug der Bildrate von Filminhalten an den TV-Standard zugute. Der GeForce Go 6200 kommt bereits in Sonys Vaio S- und FS-Reihe zum Einsatz.

XGI entwickelte den Volari XP5 ebenfalls vor allem für leichte Notebooks, kann aber nur Direct-X-8.1-Funktionen bieten. Zu DirectX 9 ist man lediglich software-kompatibel. Der Chip kann maximal 128 MByte Speicher beziehungsweise 32 MByte Speicher in MCM-Ausführung (Multi-Chip-Module) verwalten. Die Taktgeschwindigleit beträgt jeweils maximal 230 MHz für Chip und Speicher, was eine Füllrate von 460 Millionen Pixeln/s und einer Bandbreite von 7,36 MByte/s ergibt. Der Volari XP5 kommt in Dells Notebook Inspiron 5160 und im ECS 532 von Elite zum Einsatz. (Manfred Bertuch) / (jk/c't)

DICOM Dischinger Computer GmbH Im Ebnet 6 79238 Ehrenkirchen

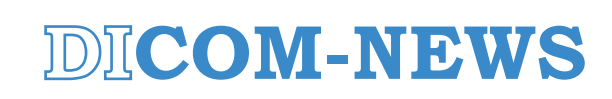

Fon: (0 76 33) 95 20 -0 Fax: (0 76 33) 95 20 -90 Internet: www.dicom-software.de E-Mail: service@dicom-software.de

# Auf der Jagd nach den offenen Posten Nutzen Sie die Profi-Debitorenmanagement Funktionen in V6fibu

**Das managen der Offenen Posten ist kein schönes aber ein wichtiges Thema innerhalb einer Organisation eines Unternehmens. Aber nicht nur das Unternehmen selbst sondern auch externe Organisationen wie Banken legen immer mehr Wert auf ein sauberes, schnelles und nachvollziehbares Management Ihrer ausstehenden Forderungen. Um Ihnen die Arbeit so einfach wie möglich zu machen, zeigen wir Ihnen wie Sie in einfachen Schritten Ihren Mahnstapel erledigen.**

In der Finanzbuchhaltung unter dem Menüpunkt Zusätze --> Mahnungen. Nach Aufruf dieses Moduls selektieren Sie, welche Kunden gemahnt werden sollen (\* bis \* heißt alle). Legen Sie das Datum der letzten Zahlungseingänge fest, bestimmen Sie ein Mahndatum und einen Benutzer und drücken Sie danach auf Bearbeiten.

Der nun aufgebaute Mahnstapel (siehe Bild rechts) wird nun bearbeitet. In diesen Stapel sind nun alle zu mahnenden OPs enthalten. Die vorgeschlagenenMahnstufe können pro OP manuell verändert werden. Nachdem Sie den Stapel bearbeitet werden können Sie Ihn direkt Drucken.

#### Zahlungserinnerung

Sehr geehrte Damen und Herren,

ein Mahnschreiben soll kurz, freundlich und erfolgreich sein. Dieses Schreiben ist kurz. Es ist freundlicher Gesinnung, ob es erfolgreich ist hängt von Ihnen ab!

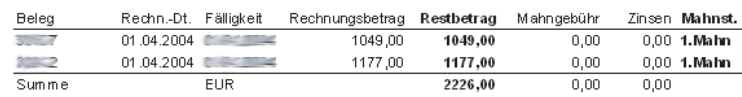

Wir erwarten Ihre Zahlung bis zum 1.

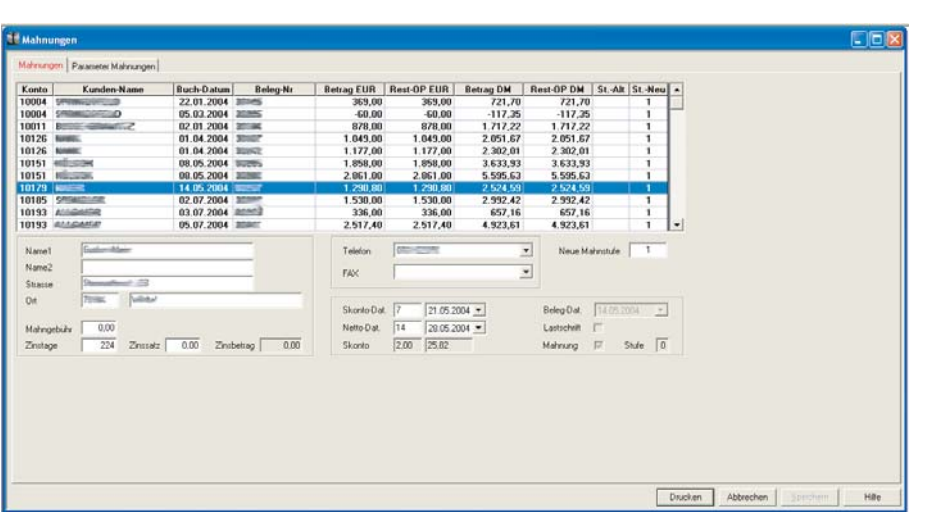

Sie können im Druck entscheidn ob Sie alle oder nur einen bestimmten OP pro Kunde anmahnen.

Nachdem Druck ist die neue Mahnstufe für den OP gespeichert und wird beim nächsten Mahnlauf verwendet.

#### **TIPP: Falls Sie MS Fax benutzen können Sie direkt Ihre Mahnungen unbeaufsichtigt per Fax versenden.**

Oft wirkt ein persönlicher, witziger oder kreativer Mahntext Wunder, deshalb lassen wir Ihnen in den Mahnformularen alle Freiheit die Sie benötigen um Ihr Mahnformular individuell zu gestalten.

Nachdem Sie erfolgreich Ihre Mahnungen an den Kunden gebracht haben fehlt nur noch das korrekte ausbuchen des OPs. Hierzu öffnen Sie in der Finanzbbuchhaltung den Menüpunkt Daten --> Buchungen. Nun werden Sie aufgefordert einen Buchungskreis zu wählen (Sollten Sie noch keinen angelegt haben bietet sich eine Anlage in folgendem Stil an Nr.=18000105 und Name Bank 01.2005). Nachdem Sie den Buchungskreis gewählt haben wählen Sie die letzte frei Zeile in dem Buchungsstapel und buchen den OP wie folgt aus:

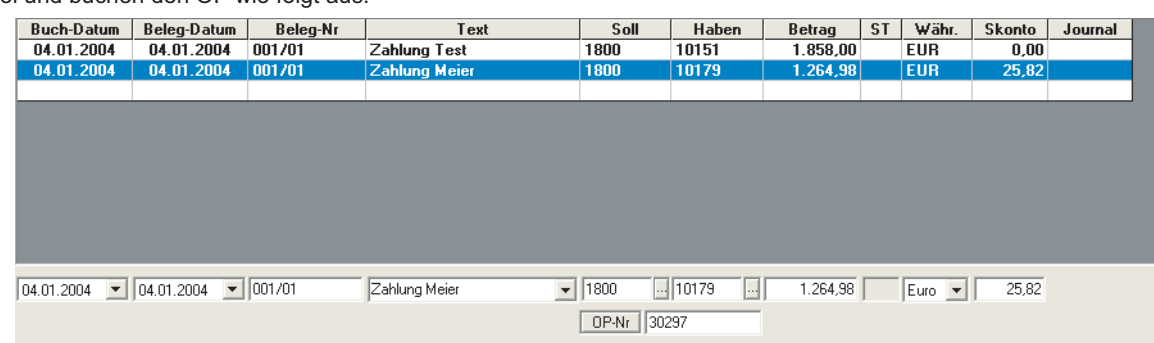

DICOM Dischinger Computer GmbH Im Ebnet 6 79238 Ehrenkirchen

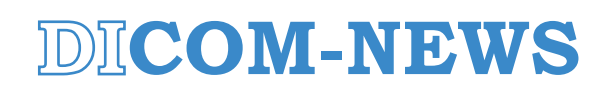

Fon: (0 76 33) 95 20 -0 Fax: (0 76 33) 95 20 -90 Internet: www.dicom-software.de E-Mail: service@dicom-software.de

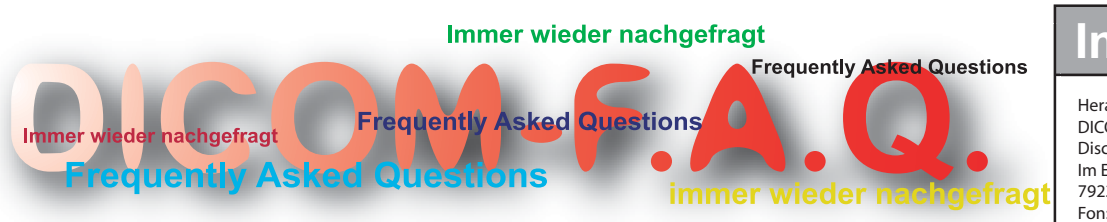

# **DICOM-V6wawi Wichtige Fakten zur Inventur**

Aufgrund häufiger Fragen zum Thema Inventur, deren Erstellung, Valuta und Aufbau haben wir Ihnen hier die wichtigsten Fakten kurz zusammengestellt.

Wann kann ich eine Inventur erstellen und zu welchem Tag wird sie dann verbucht ?

- 1. Eine Inventur kann jederzeit aufgebaut und gedruckt werde.
- 2. Für die Verbuchung ist nur das Dokumenten-Datum des Inventur Dokuments verantwortlich (siehe Bild)

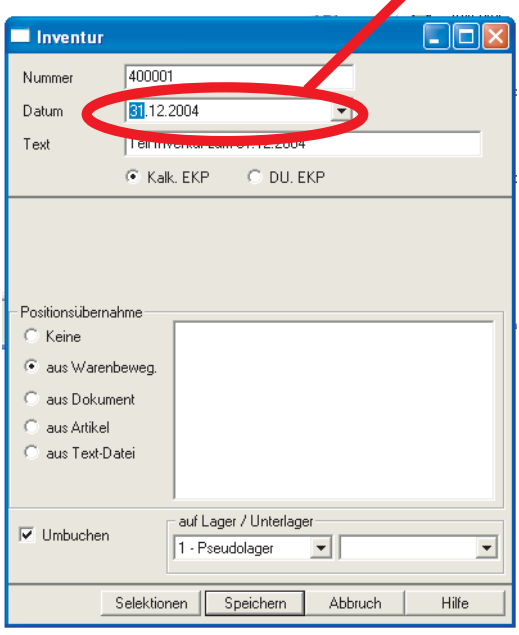

Das heißt eine Inventur zum Stichtag 31.12.2004 kann problemlos erfolgen. Die Erfassung der Werte dauert bis zum 10.01.05 und verbucht wird am 11.01.2005 zum 31.12.2004. Somit wird ein korrekter Bestand erreicht, obwohl in der Zeit vom 01.01 -10.01.2005 Zu- und Abgänge erfolgen.

#### *TIPP: Beachten Sie beim Erstellen des Inventur-Dokumentes die verschiedensten Selektionsmöglichkeiten z.B. nach Liefer anten, nach Artikeln, nach Warengruppen und nach Lager.*

DICOM Dischinger Computer GmbH Im Ebnet 6 79238 Ehrenkirchen

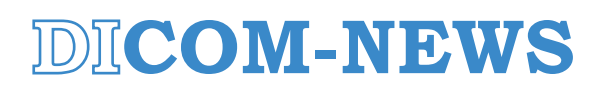

# **Impressum**

Herausgeber: DICOM Dischinger Computer GmbH Im Ebnet 6 79238 Ehrenkirchen Fon: (0 76 33) 95 20 -0 Fax: (0 76 33) 95 20 -90 service@dicom-software.de www.dicom-software.de

Chefredaktion: Dischinger, Jürgen

Redaktion: Dischinger, Felix Schmidt, Randolf

Schlussredaktion: Schmidt, Randolf

Druck: Herausgeber

#### Urheberrecht: Die veröffentlichten Beiträge sind urheberrechtlich geschützt. Nachdruck, Vervielfältigung sowie Speicherung (auch auszugsweise) sind ohne schriftliche Genehmigung des Herausgebers nicht gestattet. Aus der Veröffentlichung kann nicht geschlossen werden, dass die verwendeten Bezeichnungen frei von gewerblichen Schutzrechten sind.

#### Haftung:

Für den Fall, dass in "DICOM-NEWS" unzutreffende Informationen und/oder Fehler enthalten sein sollten, kommt eine Haftung nur bei grober Fahrlässigkeit des Herausgebers oder seiner Mitarbeiter in Betracht.

Erscheinungsweise: 12 Ausgaben p.A.

Abonnement: Jahrespreis Euro 22,00

Abo-Bestell-Service: rschmidt@dicom-software.de

Sonstiges: Irrtümer und Druckfehler vorbehalten. Alle Preisangaben in Euro zzgl. MwSt..

#### **Spruch des Monats**

**Das Reh springt hoch Das Reh springt weit Warum auch nicht Es hat ja Zeit**

Fon: (0 76 33) 95 20 -0 Fax: (0 76 33) 95 20 -90 Internet: www.dicom-software.de E-Mail: service@dicom-software.de